# *Softball Stats* **for Excel 5.0**

## **TABLE OF CONTENTS**

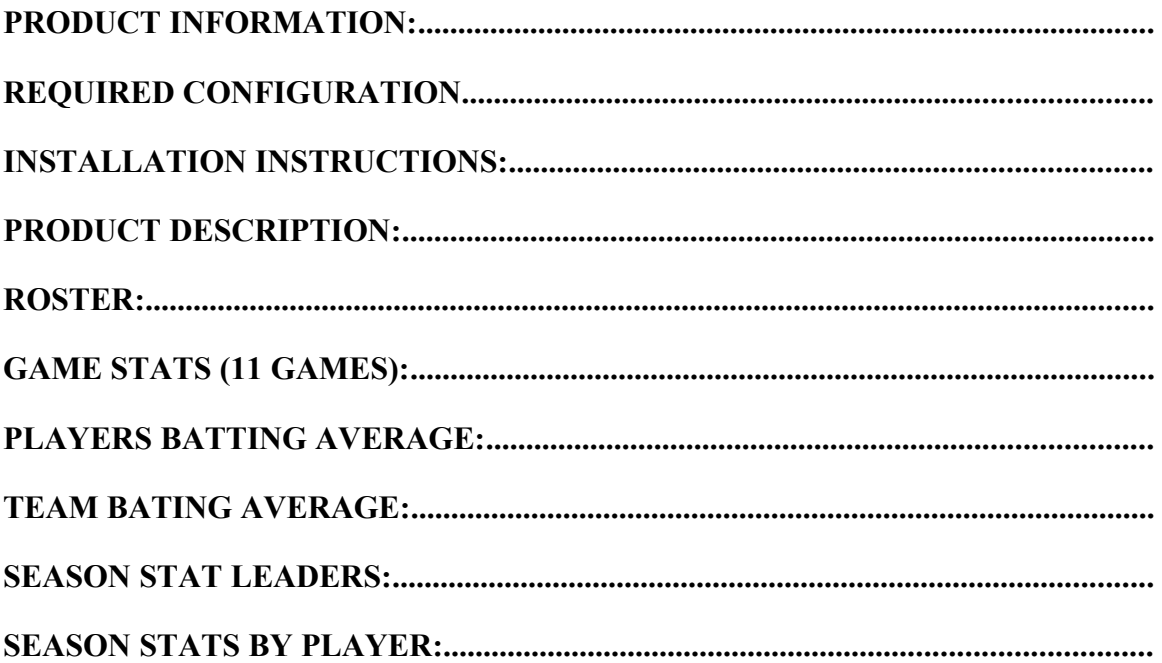

## *SOFTBALL STATS ADD-ON FOR EXCEL 5.0*

### **Product Information:**

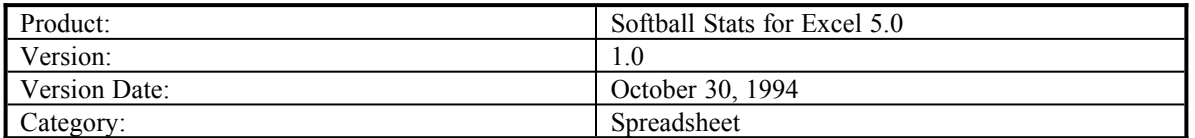

# **Required Configuration**

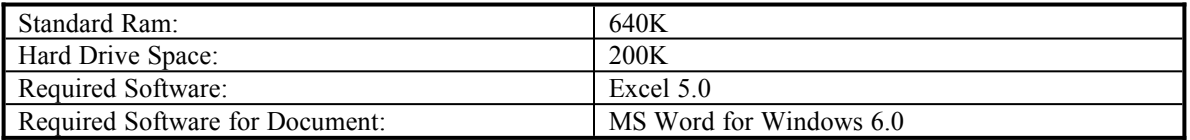

## **Installation Instructions:**

· The installation instructions are simple and easy. Just copy **Softball.XLS** to the Excel directory.

#### **Copy A: softball.xls C:\Excel**

• The two remaining document files can be copied to your MS Word 6.0 directory..

# **Product Description:**

Softball Stats is not a program but simply a file that I created for those who are interested in keeping stats for your softball team. You may or may not have to customize the file to your liking. It would be a good idea to make a copy before you start using the original. Check out the cells before you start putting your numbers in. Some of the cells have formulas in them and will be gone if you input a number in error. Softball Stats consists of a total of approximately 26 pages. An explanation of each area below will be described

- · **Roster**
- · **Pages for 11 game stats**
- · **Pages for 11 players batting average for each game**
- · **Team Batting Average by Game**
- · **Season Stat Leaders (**Batting Average, On Base %, Slugging %, Runs Created Average, Hits, RBI's**)**
- · **Season Stats by Player**

#### *Roster:*

The roster page consists of the following fields:

- Players Name
- · Address
- · City
- State
- · Zip Code
- · Home Phone
- · Work Phone

The roster sheet only has room for 11 players. If you have more than eleven player and want to add more simple contact me and I will be happy to adjust the program for you. Once the players names are entered in the **Players Name** column the names will automatically be added to the following pages: 11 games, Season Stats and Season Stats by Player. If you go to the **PAGE SETUP** you will be able to enter your team name on the **HEADER.**

#### **DO NOT CHANGE THE ORDER OF ANY OF THE COLUMNS. THIS WILL CREATE MANY PROBLEMS.**

#### *Game Stats (11 Games):*

The game stats section consists of stats for 11 games. The player column should already be added once you completed the roster section. If you keep score of you games you will need to total up all the numbers for each player for each of the following headings:

- At Bats (AB)
- $Runs(R)$
- $Hist(H)$
- Doubles (2B)
- Triples (3B)
- Homeruns (HR)
- Walks (BB)
- Sacrifice Flys (SF)
- Strike outs  $(K)$
- · Grounded Into Double Plays (GDP)
- Runs Batted In (RBI)

All of the other fields will be calculated once the numbers are entered. **DONOT** enter anything in the cells that have formulas or you will lose them and the stats total for that stats will be off. On the bottom there is a score box to keep a record of the score. Put in you team name and the team you are playing. Record the runs for each inning and a total will appear in the column marked T. When you enter the team name and if it doesn't fit in the column you make format the column to that width. The information at the top of the page can be entered in the **Page Setup** under **Header**.

#### *Players Batting Average:*

This is a graph to show consistency in a players batting. The chart will progress with each game that is added. At the top of the chart there is **XXX.** This is where you will put the players name. Again this is only setup for 11 games.

#### *Team Bating Average:*

The graph for the team batting average is exactly the same as the players graph except that it is for the team as a whole. It will show the consistency of the teams batting.

#### *Season Stat Leaders:*

The season stats leaders section will be calculated automatically from the other charts in the file. The following is a list of the stats leaders:

- Batting Average
- On Base Percent
- Slugging Percent
- · Runs Created Average
- · Hits
- · RBI

 That is why its important to only enter data in the correct cells. The players name will appear when the roster section is completed. Once you have completed entering all the data for each player you can go to the toolbar and select **TOOLS.** Under tools at the bottom there is a **MACRO** called *LEADERS*. When you select leaders it will sort each stat section by that area in descending order. This will tell you the leaders of category.

#### *Season Stats by Player:*

The season stats by player is the same as the game stats except that it is a running total of the season. *DO NOT* input any values in any of the cells. All values will be picked up from each game